# **e**-Dam EBH2-VW1 Environmental Data Auto Monitoring System

# 過積載防止システム

# ●取扱説明書●

環境クラウドサービス

目次

## 1. 主な仕様

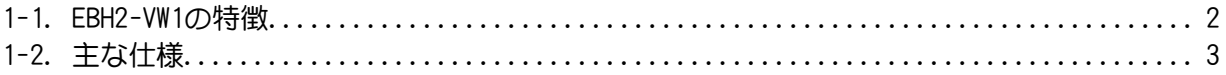

## 2. 各部の名称と機能

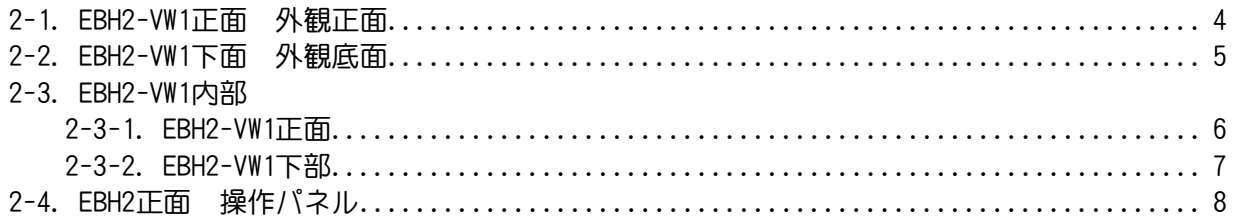

## 3. データ記録

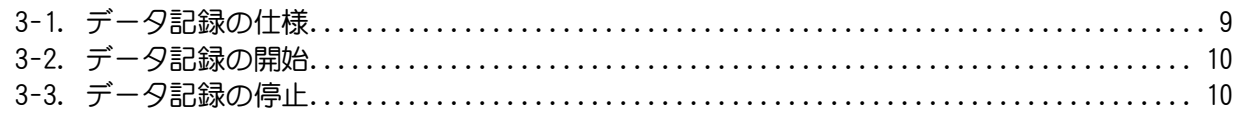

## 4. 計測設定

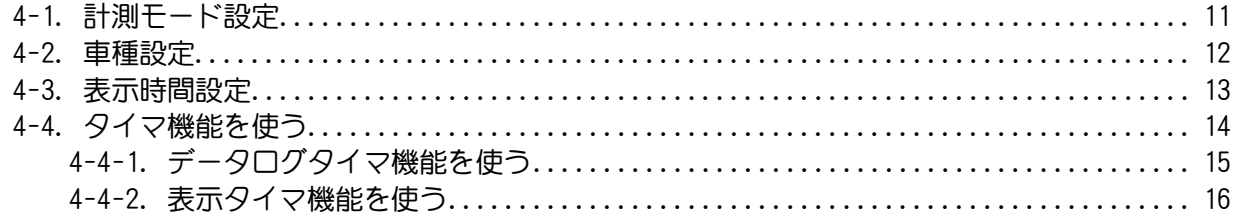

## 5. 本体設定

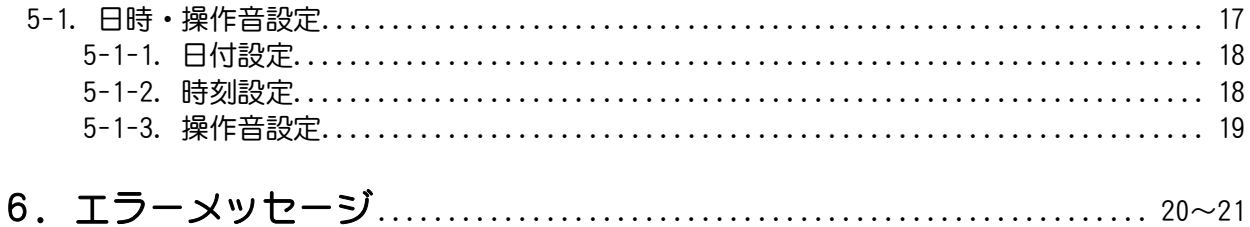

## 7. オプション

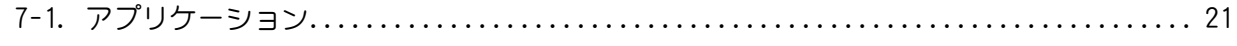

## 1. 主な仕様

## 1-1. EBH2-VW1の特徴

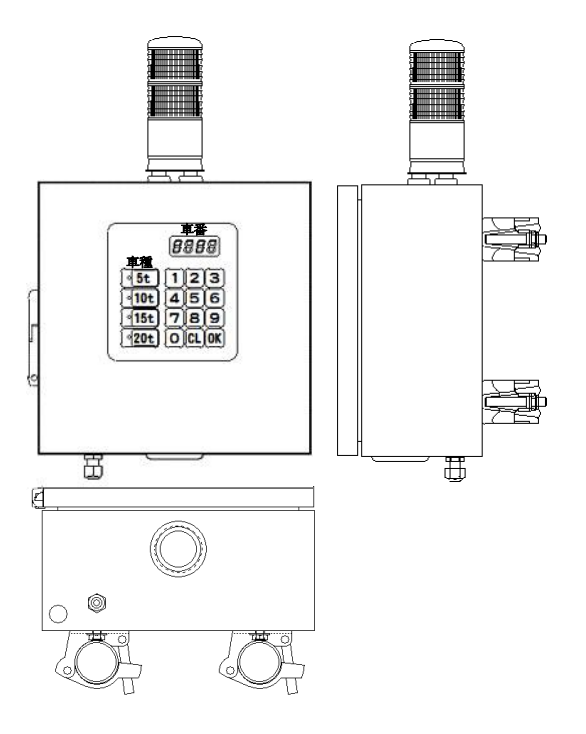

■ オールインワンで簡単設置

EBH2コントロールボックスと車種・車番入力テンキーが一体化となったEBH2-VW1は、 運搬や設置も簡単です。

#### ■ 屋外設置可能な防雨仕様

防滴構造(IP65相当)となっており屋外に設置可能です。 ※完全防水構造ではありませんので水につかる場所等ではご使用にならないでください。

#### ■2種類のモードを搭載

スタンダードモードとカンイモードの2種類

- ・スタンダードモードは、日時・車種・車番・計量値・判定重量・判定結果をSDカードへ 保存するモード。※ログオフ時は計量結果を表示するのみ
- ・カンイモードは、車種1のみ対象とした日時・車種・計量値・判定重量・判定結果をSD カードへ保存するモード。ログオフ時も計量判定します。

■無電圧接点出力を4ch搭載!マルチLEDパネルと組み合わせ

スムーズな計量!!

EBH2-VW1では、無電圧接点出力を4ch搭載しています。 それぞれの接点は決まった動作時に出力されるため、マルチLEDパネルと組み合わせ文字 を表示することで、利用者がスムーズに計量をすることができます。

## 1-2. 主な仕様

#### **■ EBH2-VW1の動作概要**

EBH2-VW1はEBH2コントロールボックスと車種・車番を入力するテンキーが一体のタイプで、 LOGモードでは計量データをSDカードへ保存し、LOGなしモードでは計量のみを行います。

## ■ EBH2-VW1の概寸図と仕様

#### 概寸図

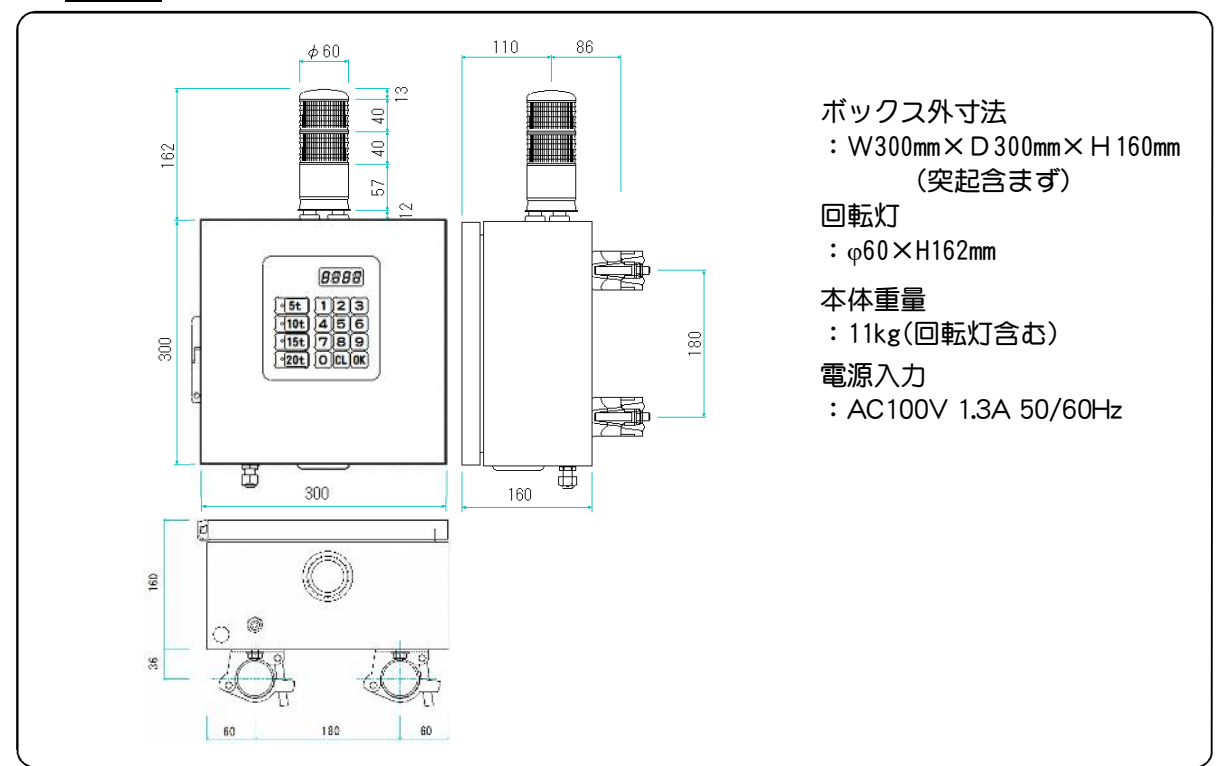

#### 主な仕様

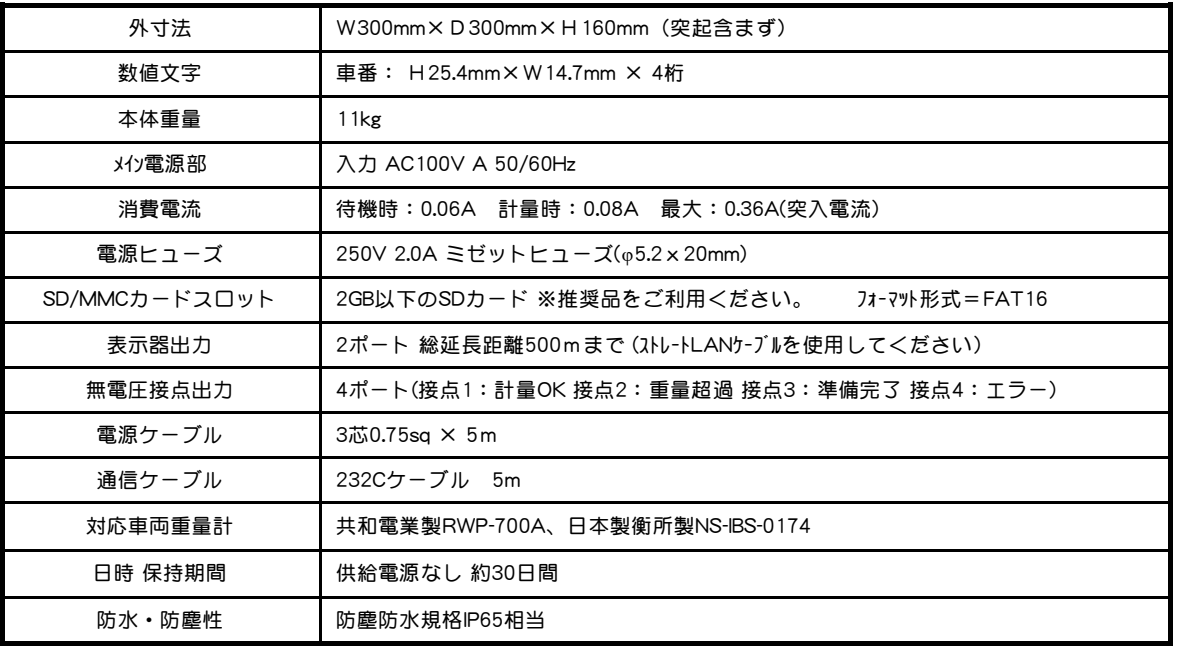

#### 推奨品

SDカード Transcend社製 2GB

# 2. 各部の名称と機能

## 2-1. EBH2-VW1正面

外観正面

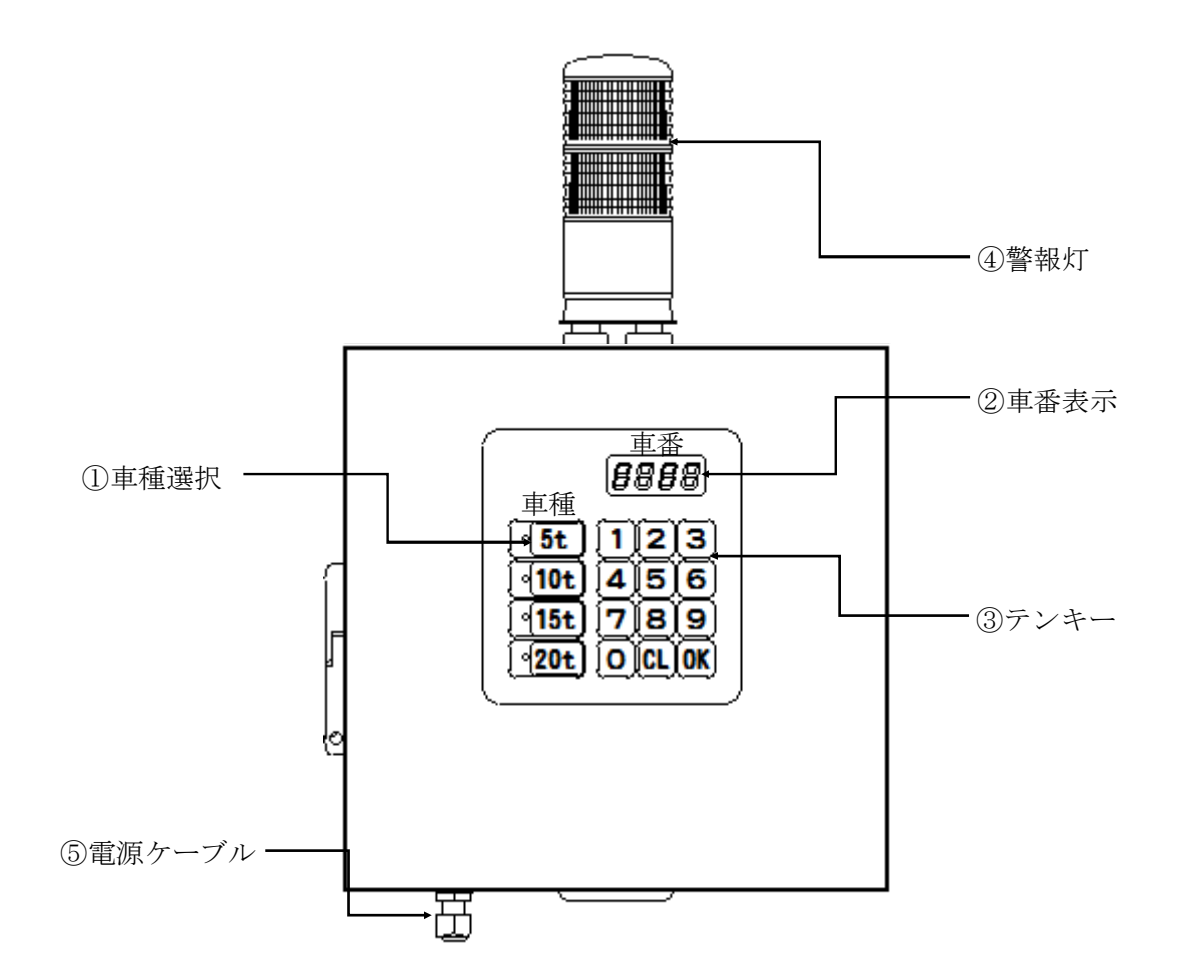

#### 外観正面

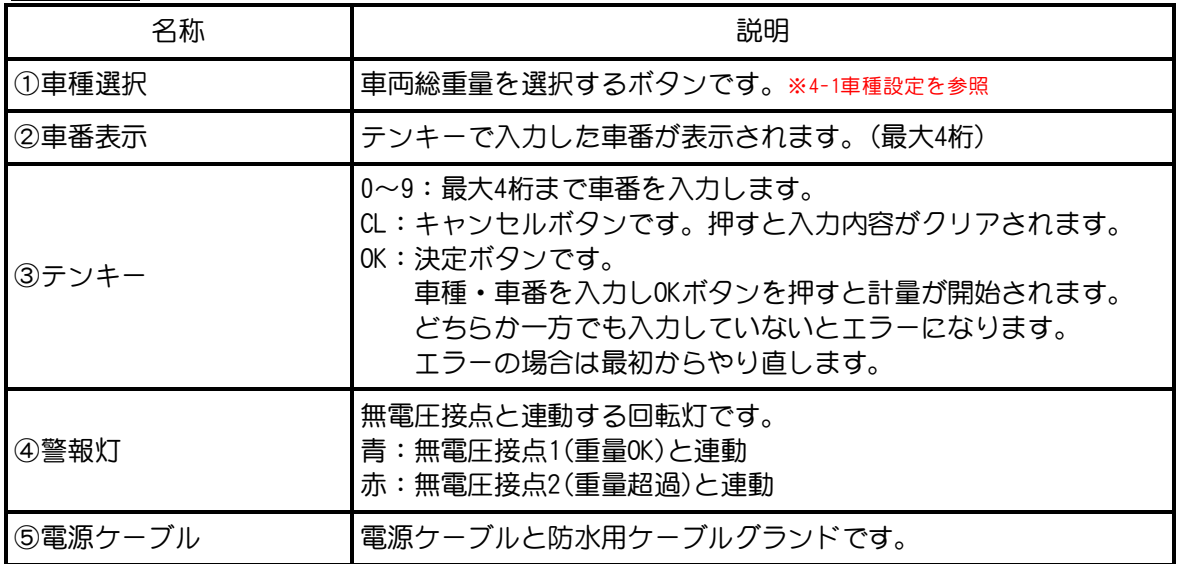

# 2-2. EBH2-VW1下面

外観底面

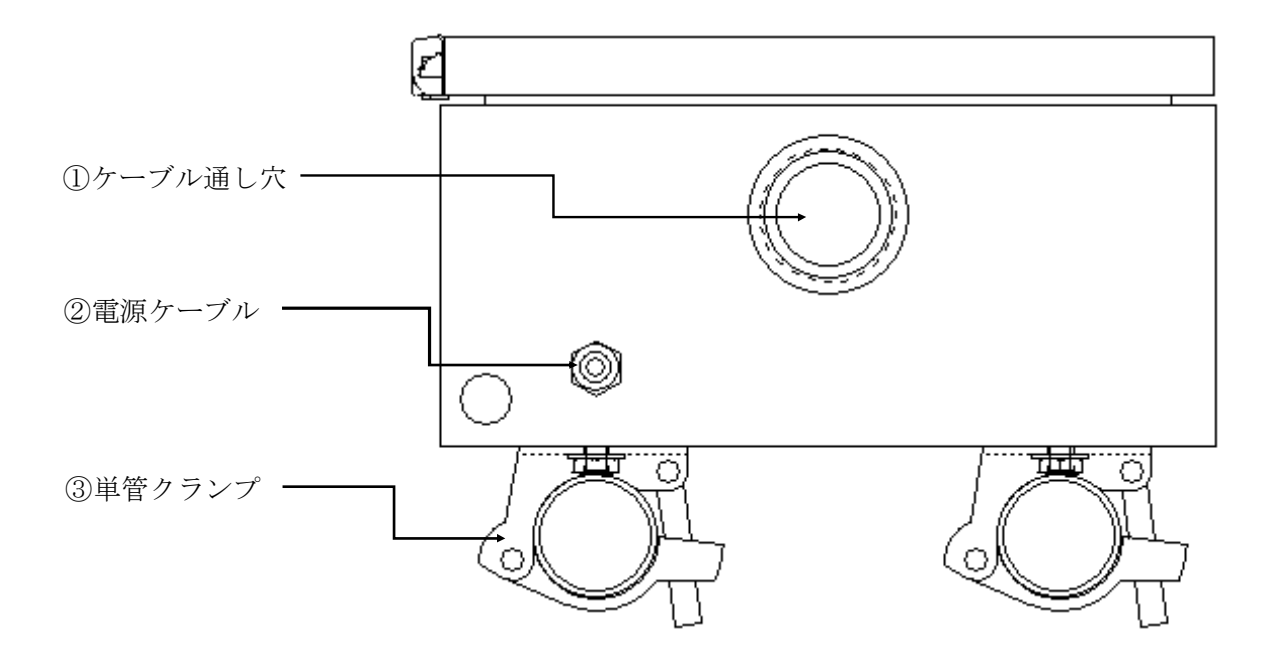

## 外観底面

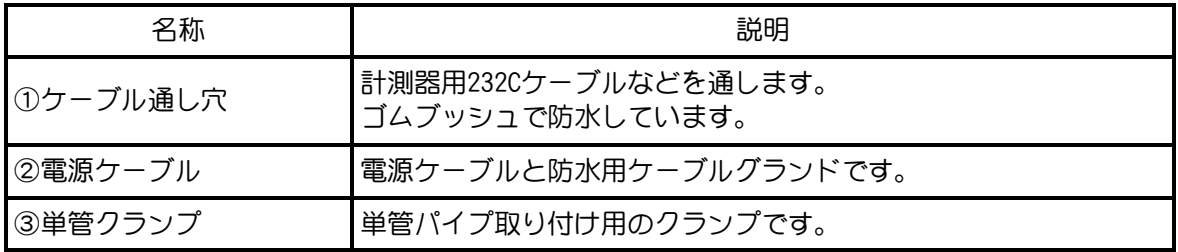

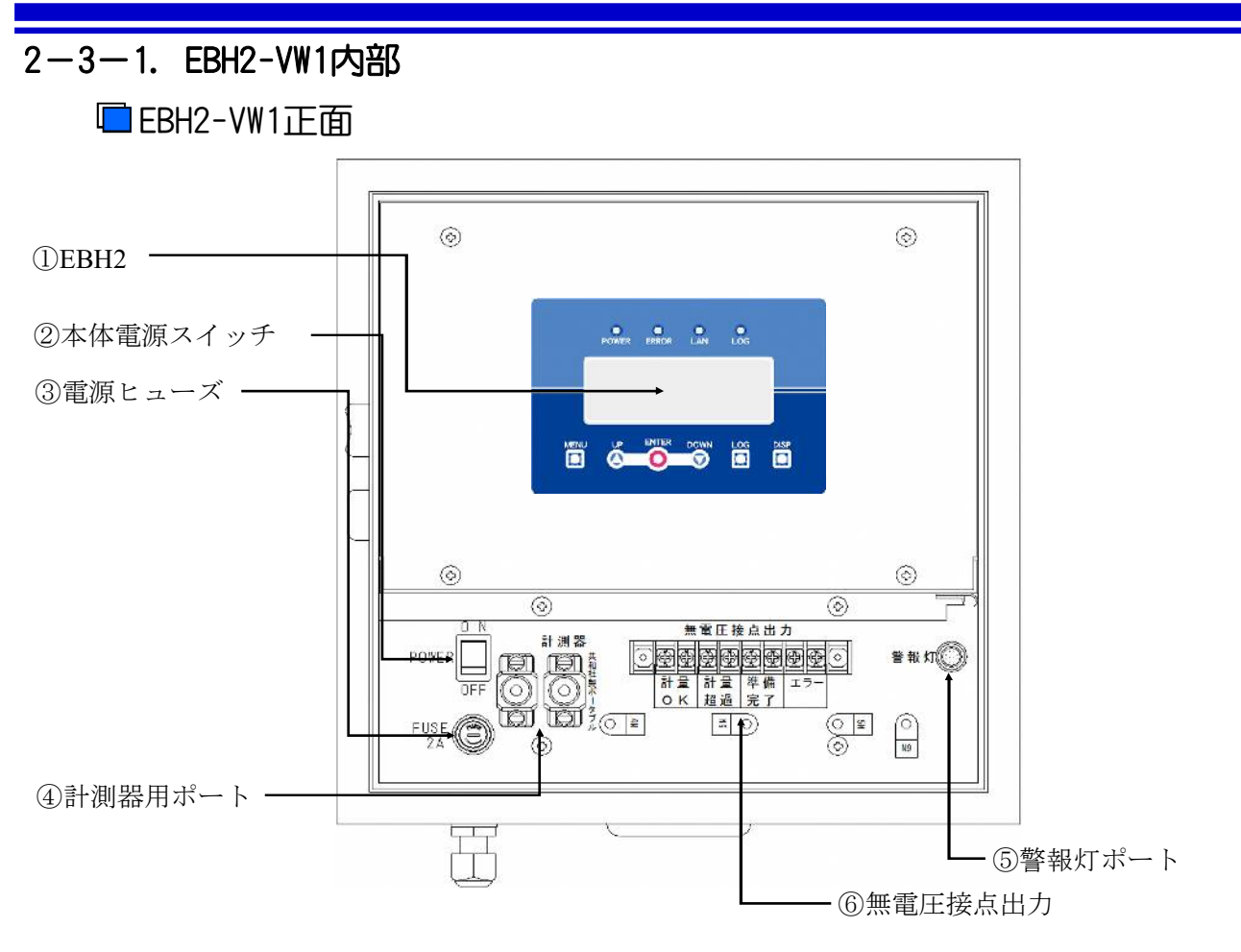

#### EBH2-VW1内部

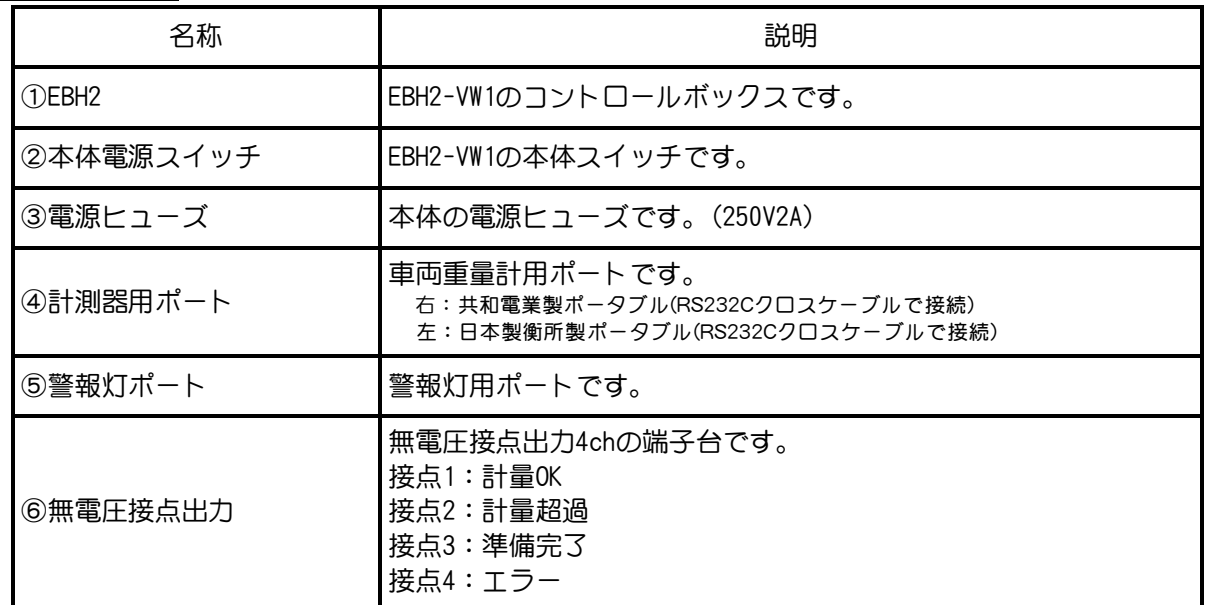

#### 重要!!

※SD/MMCカードスロットに、濡れたり汚れているカードを挿入しないで ください。 ※SDカードはパネル上の印刷の向きに従って挿入して下さい。 誤って挿入すると基盤が損傷することがあります。

2-3-2. EBH2-VW1内部

■EBH2-VW1下部

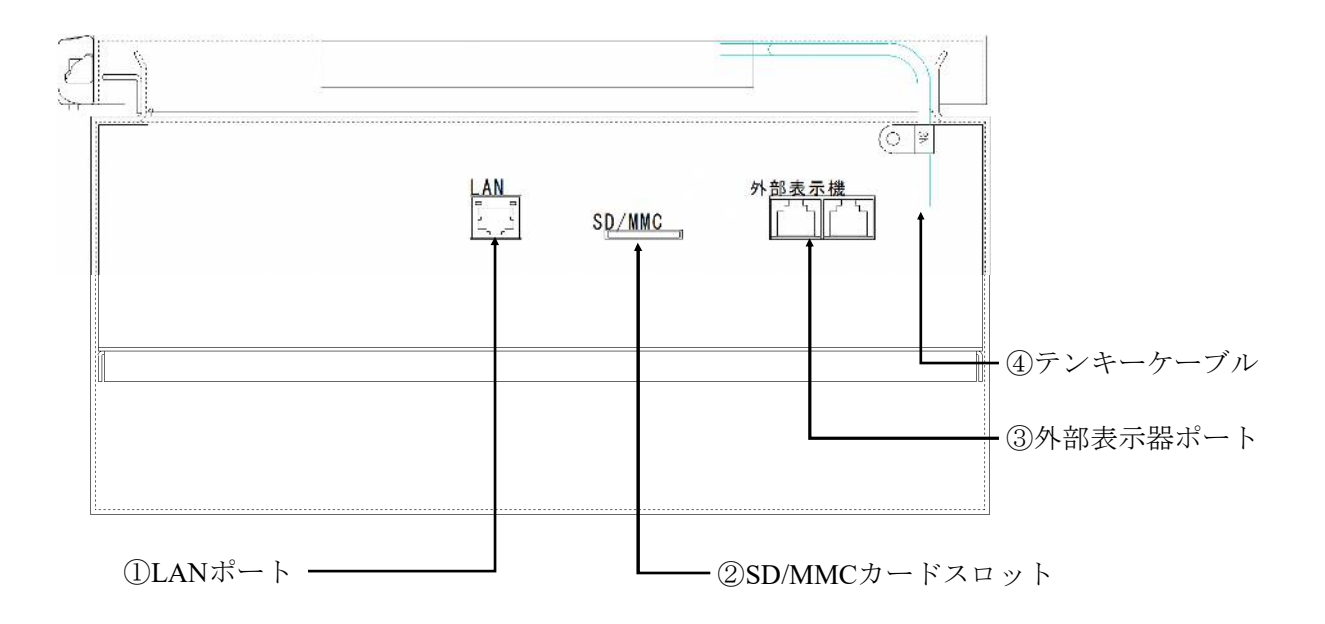

#### EBH2-FLD2内部

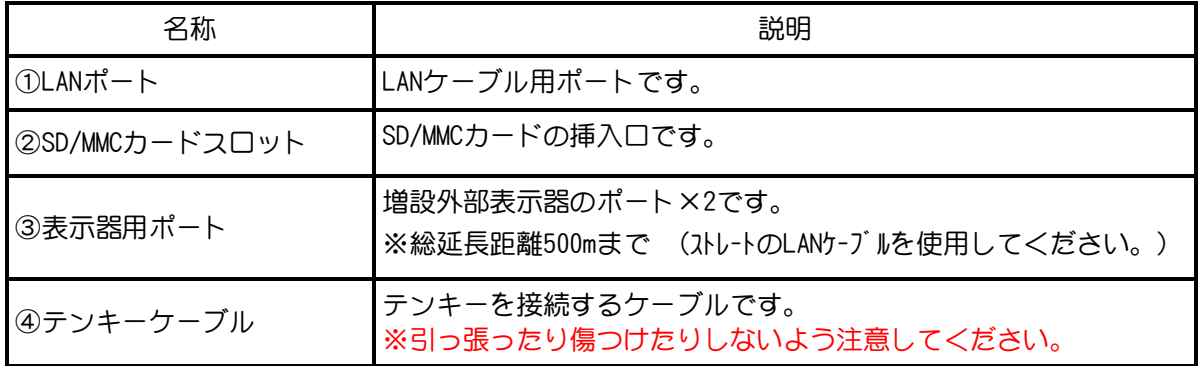

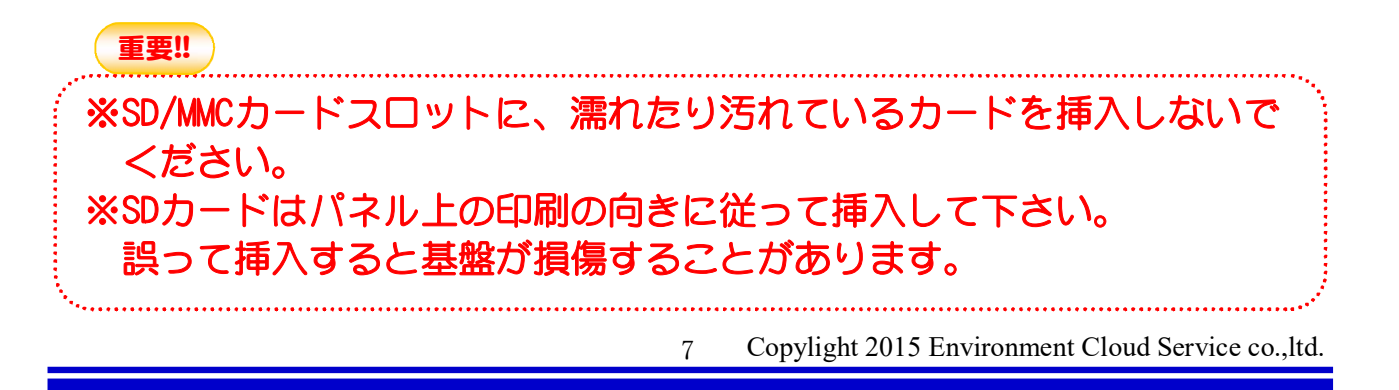

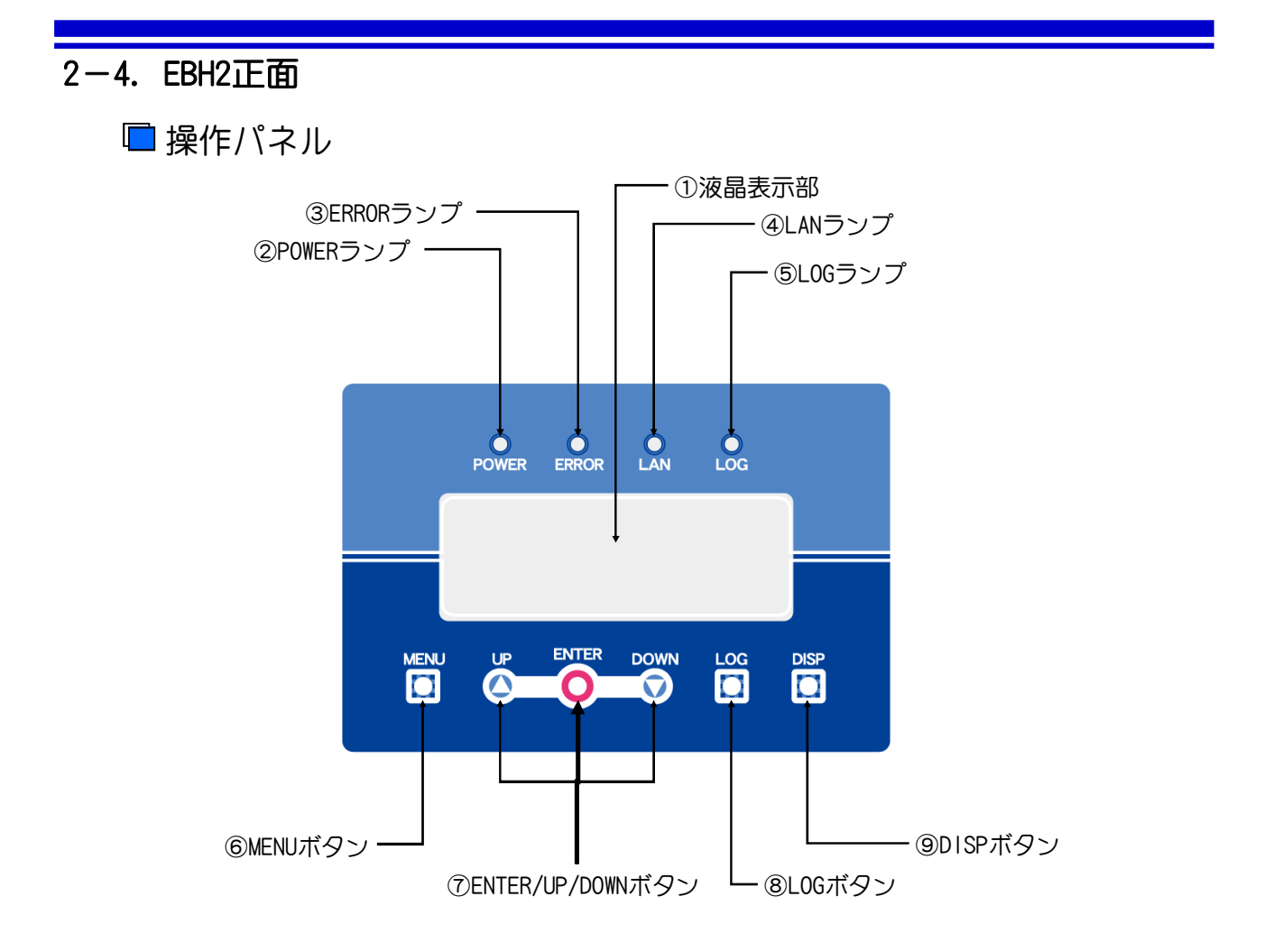

## 操作パネル

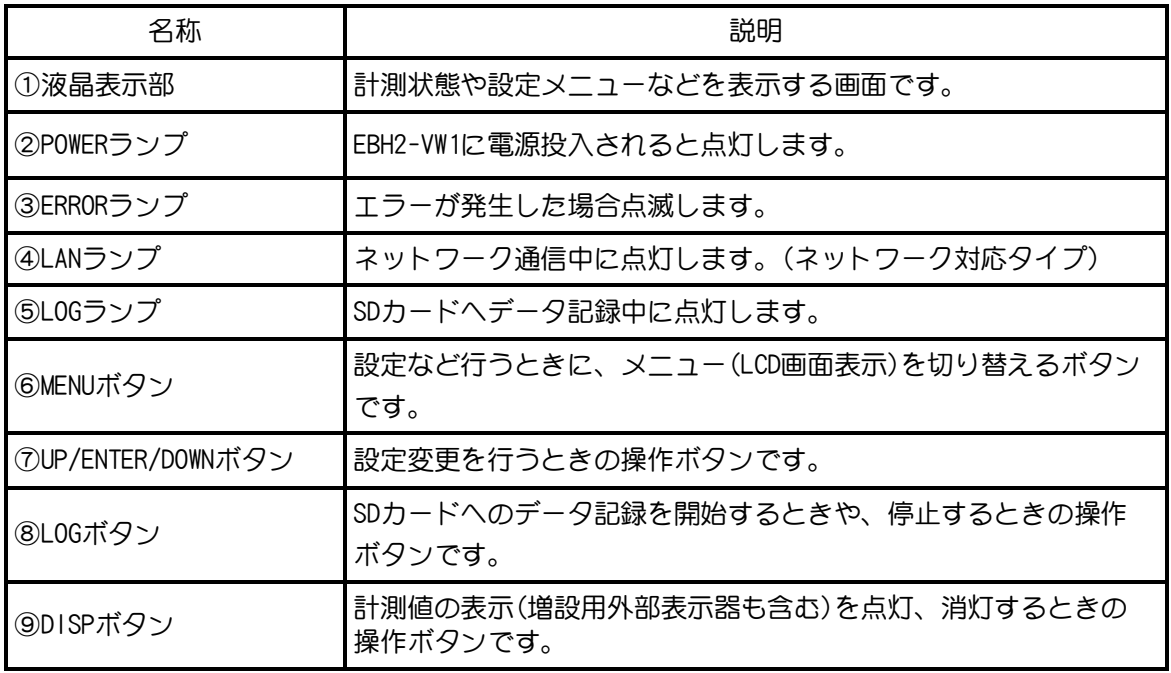

## 3. データ記録

## 3-1. データ記録の仕様

■ SDカードについて

EBH2-VW1のデータ記録はSDカードで行います。 SDカードは、容量4GBではFAT32、2GB以下ではFAT16フォーマットされたものを使用し てください。 SDカードを取り出す際は、LOGランプが消灯していることを確認してからSDカードを

押して、「カチッ」と音が鳴りSDカードが少し出ましたら抜いてください。

#### 重要!!

#### ■データ記録中のSDカード取り出しに注意

データ記録中にSDカードを取り出した場合、記録したデータファイルが破損する恐れが あります。必ずデータ記録の停止作業を行い、LOGランプが消灯していることを確認して からSDカードを取り出してください。

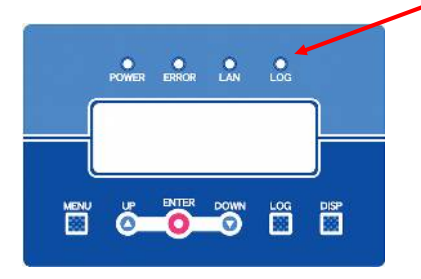

■データ記録中における電源切断時の対応

データ記録中になんらかの原因で電源が切断された場合、内蔵バッテリーが作動して 記録したデータファイルを安全に保存いたします。電源が復旧した場合、電源切断 直前の状態を保持しているため、データ記録は新しいファイルへ自動に再開されます。

#### ■ データファイルについて

データファイルはSDカード内の「EDAMDATA」というフォルダの中に作成されます。 データファイル名は「YYMMDD00.ELD」の日付とログ開始回数で構成されており、1日 最高100ファイルまで作成できます。ファイル名は自動に付けられるため設定する必要が ありません。

記録されたデータファイルは弊社アプリケーションを使用することで車種・車番・重量等 の表示などが行えます。

#### ※SDカードは破損することがあります。ログは溜め過ぎず1週間程度で パソコンに取り込むことをお勧めします。

#### ■ データログタイマー機能

データ記録にもタイマー機能をもうけており必要な時間帯のみの記録を行うことが 可能です。 ※参照「4章 4-3-1.データログタイマー機能を使う」

## 3-2. データ記録の開始

- 図2-3-.2 SD/MMC 1. コネクタパネル部の「SD/MMC」にSDカードを「カチッ」と音が鳴るまで 挿入します。 SD/MMC
- 2. LOGランプが点滅し、消灯したらSDカードの認識がされます。 ※SDカードが書き込みできない場合はエラーが発生しますので、メッセージに従い対応し てください。
- 3. LOGボタンを1秒間長押しします。「ピッ! ブピッ!!」と鳴り、LOGラ ンプが点灯すればデータ記録が開始されます。

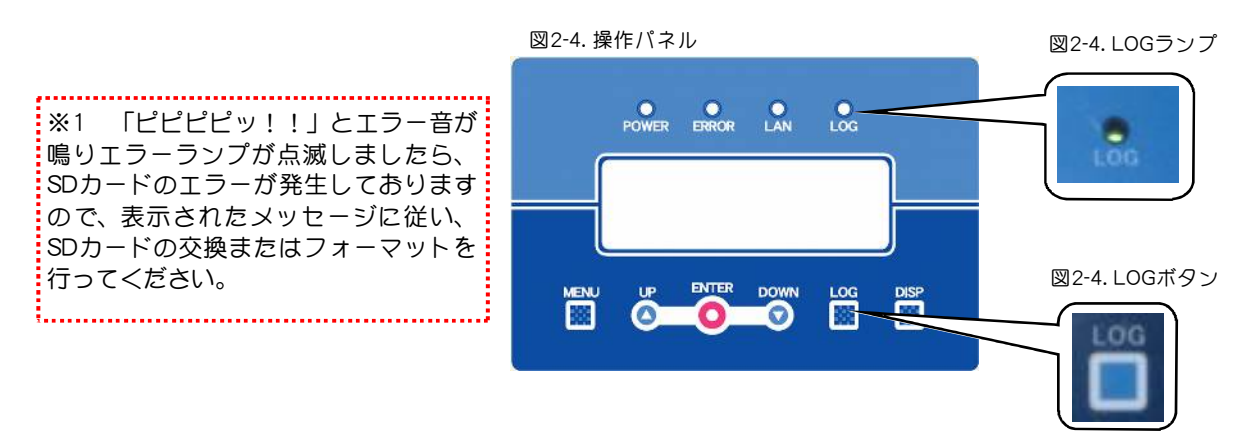

## 3-3. データ記録の停止

## ※SDカードを抜くとき必ず行ってください

- 1. LOGボタンを1秒間長押しします。「ピッ! ピブッ!!」と鳴り、LOGランプが消灯すれ ばデータ記録が停止されます。
- 2. LOGランプが消灯後、SDカードを安全に抜くことができます。SDカードを抜くときは、SD カードを押し「カチッ」と音が鳴り、少し出ましたら抜いてください。

データ記録中のままSDカードを抜きますとファイルが壊れることがあります。 必ずデータ記録の停止作業を行ってからSDカードを抜いてください。 危険! ※SDカードは推奨品をご利用ください。 それ以外の物についてはサポートの対象外になります。 重要!!

## 4. 計測設定

#### 4-1. 計測モード設定

◆計測モード設定では、計測管理する方式を選択します。

スタンダードモード 重量規制値は、テンキーの車種ボタンと連動します。 1:一番目の値 2:二番目の値 3:三番目の値 4:四番目の値 ※ログON時は必ずテンキーによる車種・車番の入力が求められます。 カンイモード 重量規制値は、車種1のみと連動します。 テンキー入力操作を省略し、ログON・OFF状態に関わらず車種1を対象と する計量判定が行われます。

◆計測モード設定の設定方法は、下記になります。

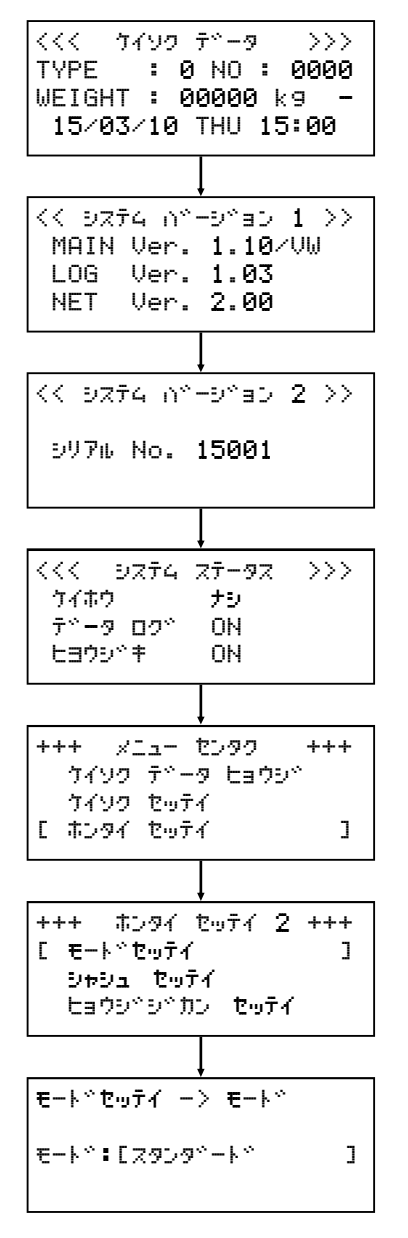

- 1.車種設定を変更する場合には、[計測データ表示]画面から操作 パネルのMENUを4回押し[メニュー センタク] 画面を表示します。
- 2.[メニュー センタク] 画面が表示されたらDOWNを2回押して [ホンタイ セッテイ]を選択し、ENTERを押して選択確定します。
- 3.[ホンタイ セッテイ]画面が表示されたらMENUを押して [ホンタイ セッテイ2]画面を表示します。
- 4. [モード セッテイ]を選択しENTERを押して選択確定します。
- 5.[モード セッテイ -> モード ]画面が表示されますので UPまたはDOWNで「スタンダード」と「カンイ」の2種類から選択し ます。
- 6.選択後、ENTERで確定します。

※MENUを押すか、操作しないまま60秒を経過すると、変更をキャンセル します。

## 4. 計測設定

## 4-2. 車種設定

◆車種設定では、計測する重量の規制値を設定します。規制値は、車両総重量を入力してください。 初期設定値及び入力範囲は下記になります。

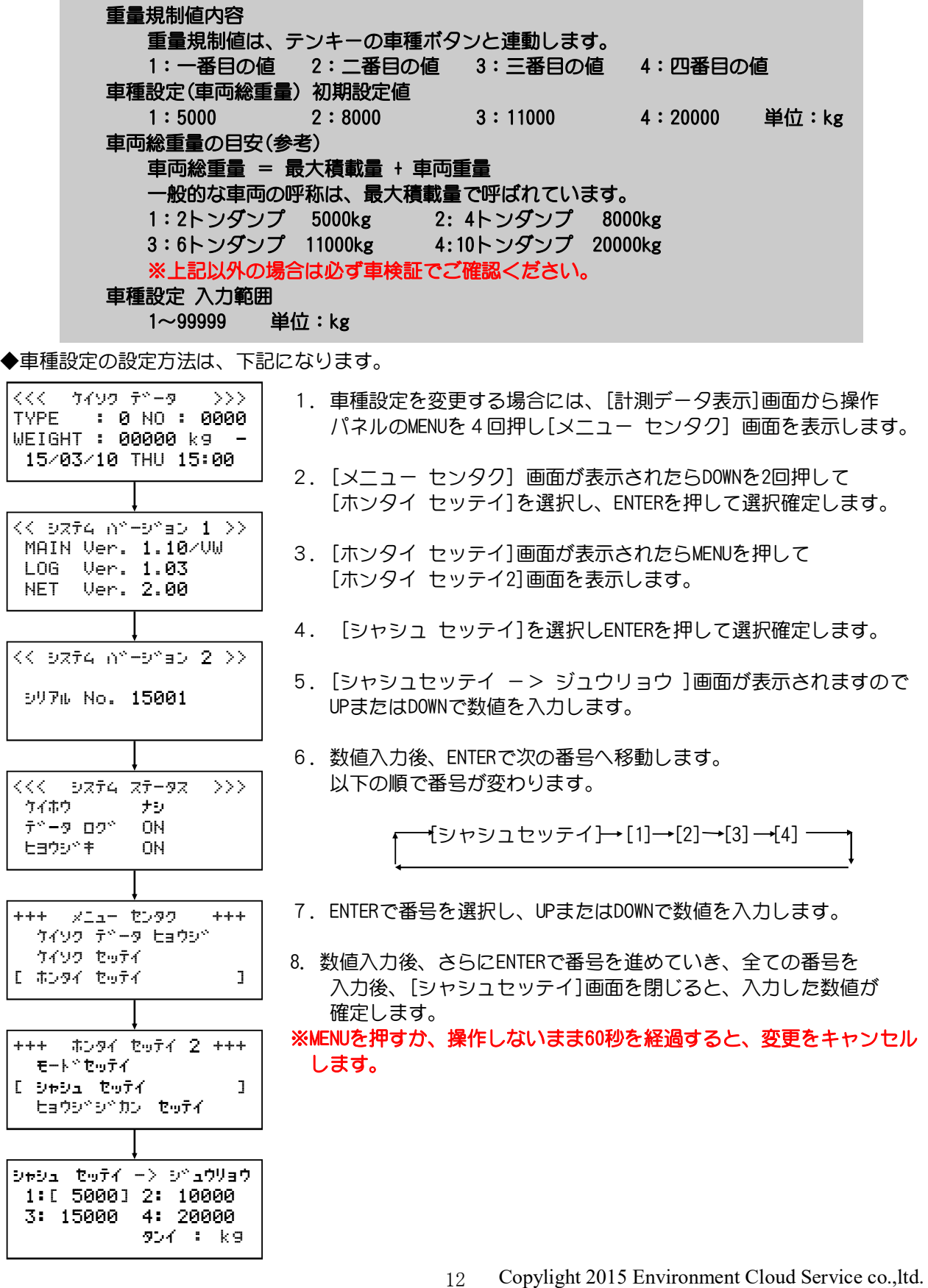

#### 4-3. 表示時間設定

- ◆表示時間設定では、タイマー1・2の値を設定します。 初期設定値及び入力範囲は、下記となっております。
	- タイマー内容 タイマー1:テンキーのOKを押してからEBH2-VW1へデータが届くまでの タイムアウト時間 ※タイマー1は、最低30秒以上で設定してください。 設定時間が短いと計測できない場合があります。 タイマー2:警報灯及び無電圧接点への出力時間 表示時間設定 初期設定値 タイマー1 : 30sec 単位:秒 タイマー2 : 10sec 単位:秒 表示時間設定 入力範囲 1~99 単位:秒
- ◆表示時間設定の設定方法は、下記になります。

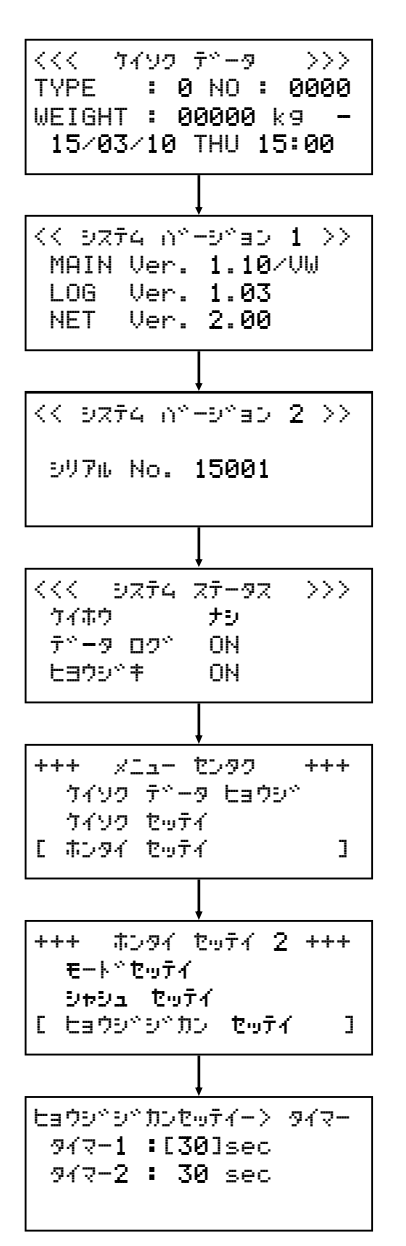

- 1. 表示時間設定を変更する場合には、[計測データ表示]画面から操作 パネルのMENUを4回押し[メニュー センタク] 画面を表示します。
- 2.[メニュー センタク] 画面が表示されたらDOWNを2回押して [ホンタイ セッテイ]を選択し、ENTERを押して選択確定します。
- 3.[ホンタイ セッテイ]画面が表示されたらMENUを押して [ホンタイ セッテイ2]画面を表示します。
- 4.[ヒョウジジカン セッテイ]を選択しENTERを押して選択確定しま す。
- 5.[ヒョウジジカン -> タイマー]画面が表示されますので UPまたはDOWNで数値を入力します。
- 6.数値入力後、ENTERで次のタイマーを選択し、UPまたはDOWNで 数値を入力します。
- 7. 数値入力後、ENTERで[ヒョウジジカン -> タイマー]画面を 閉じると、入力した数値が確定します。

※MENUを押すか、操作しないまま60秒を経過すると、変更をキャンセル します。

## 4-4. タイマー機能を使う

◆タイマー機能を使用すると 毎日設定された時間にデータログ及び表示器のオン/オフをさせる ことが出来ます。

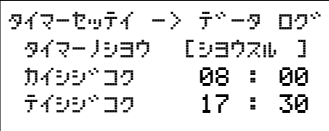

夜間 各種動作を停止させておきたい場合など便利な機能です。

以下の設定が可能です。

 警報: 使用しません。 データログ: タイマー機能の有効/無効 及び 有効時のSDカードへ書込みの開始時刻と停止時刻の設定 表示器: タイマー機能の有効/無効 及び 有効時の計測データ表示の開始時刻と停止時刻の設定

有効とした場合、毎日 設定された時刻に動作開始・停止を繰り返します。

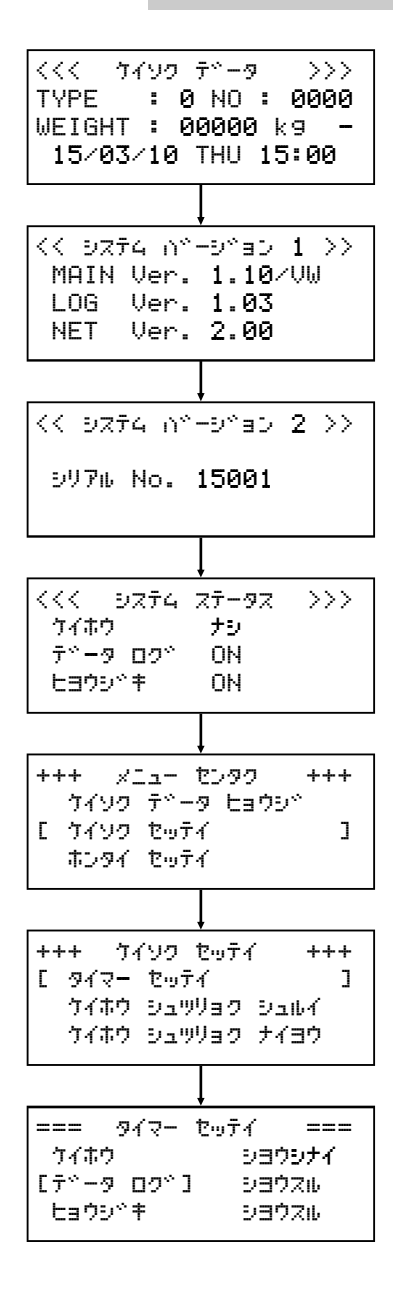

- 1.タイマ機能を変更する場合には計測データ表示画面から操作パネ ルのMENUボタンを4回押し[メニュー センタク] 画面を表示します
- 2.[メニュー センタク]画面が表示されたらDOWNボタンを押して [ケイソク セッテイ]を選択しENTERボタンを押して確定します。
- 3.[ケイソク セッテイ]画面で[タイマー セッテイ]を選択しENTERボ タンを押して確定すると[タイマー セッテイ]画面が表示されます
- 4.この画面では現在のタイマー機能の状態を表示しています。

 使用する :タイマー機能は有効になっています。 使用しない:タイマー機能は無効になっています。

- 5.使用する/しない を切り替える場合、あるいは、動作時刻を変更 したい場合にはUP又はDOWNボタンを押して変更したい項目を選択し ENTERボタンを押して確定します。
- 6.[ケイソク セッテイ]以降の画面では、MENUボタンを押すと1つ前 のメニュー画面に戻ります。

## 4-4-1. データログタイマー機能を使う

◆SDカードへの測定値の書き込み動作をタイマーで開始/停止をさせる時に使用します。

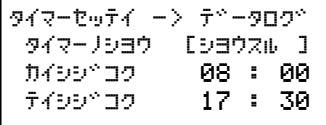

初期値は [シヨウシナイ] 開始時刻 [08:00] 停止時刻 [17:30] に設定されています。

- 1.データログタイマーを設定する場合には、[タイマー セッテイ]メニュー画面で [データログ] を選 択して ENTERボタンを押します。
- 2.それぞれの項目で、UP又はDOWNボタンを押して希望する値が表示されたら ENTERボタンを押して 確定します。
- 3. 確定後は、自動的に次の項目に移動します。

タイマーノシヨウ で [シヨウシナイ] とした場合には、一つ前のメニュー画面に戻ります。その際、 開始時刻、停止時刻の変更はされません。

#### タイマーの使用

シヨウシナイ:タイマー機能を使用しません。

 操作パネルで手動で開始/停止を行う必要があります。 シヨウスル :タイマー機能を使用します。 設定された開始時刻になるとSDカードへの書込みを開始し 設定された停止時刻になるとSDカードへの書込み停止します。

#### 開始時刻、停止時刻

 24時間表記で設定します。 毎日、設定された時刻に動作開始/停止を繰り返します。 開始時刻より停止時刻の方が早い場合、日をまたいだ動作となります。 開始時刻と停止時刻が同じ場合には、常時有効となり、時刻に関係なく SDカードへ常に計測データを書き込みます。

## 4-4-2. 表示器タイマー機能を使う

◆内蔵の表示器、及び オプション接続の外部表示器の表示をタイマーで開始/停止をさせる時に使用し ます。

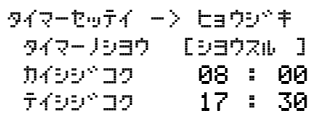

初期値は [シヨウシナイ] 開始時刻 [08:00] 停止時刻 [17:30] に設定されています。

- 1.表示器タイマーを設定する場合には、[タイマー セッテイ]メニュー画面で [ヒョウジキ] を選択し てENTERボタンを押します。
- 2.それぞれの項目で、UP又はDOWNボタンを押して希望する値が表示されたらENTERボタンを押して確定 します。
- 3.確定後は、自動的に次の項目に移動します。

タイマーノシヨウ で [シヨウシナイ] とした場合には、一つ前のメニュー画面に戻ります。その際、 開始時刻、停止時刻の変更はされません。

#### タイマーの使用

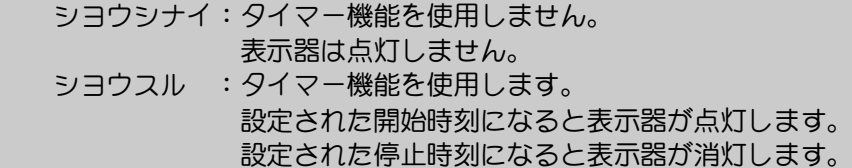

#### 開始時刻、停止時刻

 24時間表記で設定します。 毎日、設定された時刻に動作開始/停止を繰り返します。 開始時刻より停止時刻の方が早い場合、日をまたいだ動作となります。 開始時刻と停止時刻が同じ場合には、常時有効となり、時刻に関係なく 表示器が点灯します。

5. 本体設定 ◆本体の各種設定変更を行う場合に使用します。 通常は変更する必要は、ほとんどありません。 5-1. 日時・操作音設定

日時・操作音:EBH2本体の時刻設定をします。

- ・日付や時刻設定機能は、本体内蔵の時計の日付時刻を調整する場合に使用します。 通常変更する必要はありません。
- ・長期にわたり電源を入れなかった場合には、時計用バックアップ電源が空になってしまい日付がリ セット(10/01/01)されてしまう場合がありますが、その場合には、電源投入時にメッセージと共に設 定画面が表示されますので、そこで設定することが出来ます。

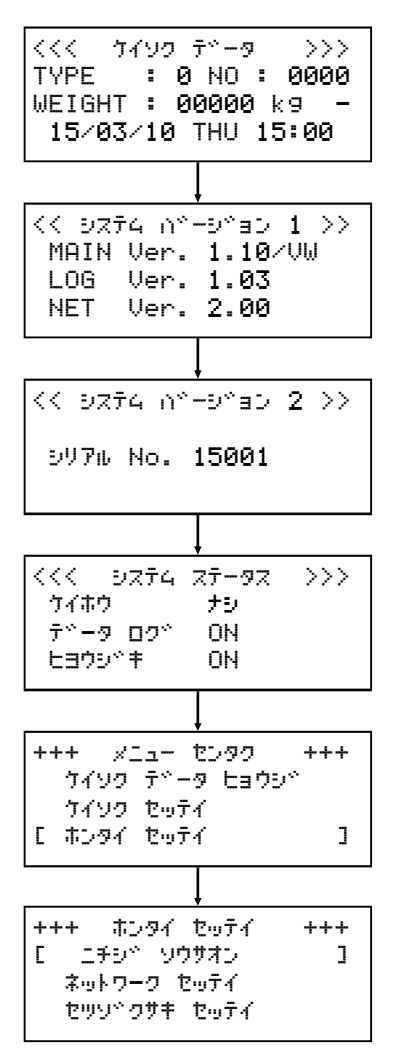

- 1.本体設定を変更する場合には計測データ表示画面から操作パネルの MENUボタンを4回押し[メニュー センタク] 画面を表示します。
- 2. [メニュー センタク]画面が表示されたらDOWNボタンを押して [ホンタイ セッテイ]を選択しENTERボタンを押して確定します。
- 3.[ホンタイ セッテイ]画面で 変更するメニューを選択しENTER ボタンを押して確定することで各設定画面が表示されます。

## 5-1-1. 日付設定

◆日付設定機能は EBH2本体内蔵の時計の日付を調整する場合に使用します。 通常変更する必要はありません。

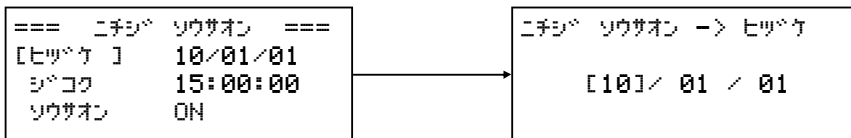

- 1.日付を変更する場合には[ホンタイ セッテイ] 画面で DOWNボタンを押して [ニチジ ソウサオン]を選択しENTERボタンを押して確定します。
- 2. UP又はDOWNボタンを押して[ヒヅケ]を選択しENTERボタンを押して確定すると [ニチジ ソウサオン -> ヒヅケ]画面が表示されます。

 ・年で UP 又は DOWNボタンを押してを変更し、ENTERボタンを押します。(西暦下2桁) ・月で UP 又は DOWNボタンを押してを変更し、ENTERボタンを押します。 ・日で UP 又は DOWNボタンを押してを変更し、ENTERボタンを押します。 内容を変更しない項目は ENTERボタンで次の項目に移動します。

3.MENUボタンを押すと 1つ前のメニュー画面に戻ります。その際、ENTERボタンで確定していない部 分の変更は有効になりません。

#### 5-1-2. 時刻設定

◆時刻設定機能は EBH2本体内蔵の時計の時刻を調整する場合に使用します。 通常変更する必要はありません。

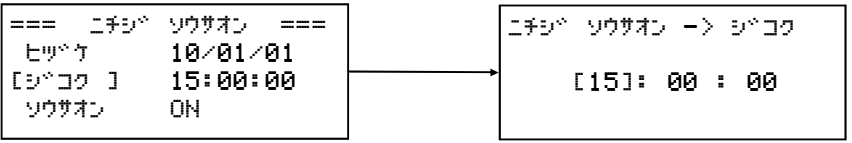

- 1.時刻を変更する場合には[ホンタイ セッテイ] 画面で DOWNボタンを押して [ニチジ ソウサオン]を選択しENTERボタンを押して確定します。
- 2.UP又はDOWNボタンを押して[ジコク]を選択しENTERボタンを押して確定すると [ニチジ ソウサオン ー> ジコク]画面が表示されます。

 ・時で UP 又は DOWNボタンを押してを変更し、ENTERボタンを押します。 ・分で UP 又は DOWNボタンを押してを変更し、ENTERボタンを押します。 ・秒で UP 又は DOWNボタンを押してを変更し、ENTERボタンを押します。 内容を変更しない項目は ENTERボタンで次の項目に移動します。

- 3.[秒]の項目で内容変更後、ENTERを押した瞬間から新しい時間で時計動作が開始されますので詳細な 秒合わせにも対応可能です。
- 4.MENUボタンを押すと 1つ前のメニュー画面に戻ります。その際、ENTERで確定していない部分の 変更は有効になりません。

## 5-1-3. 操作音設定

- ◆操作音設定機能は 操作パネルのボタンを押した時にブザー音を鳴らすか鳴らさないかを設定する時に 使用します。
- ・操作音を鳴らさない という設定にしても エラーや注意などの何かメッセージがある場合には 警告音 等がなります。
- ・通常は鳴るようにしておいた方が 操作の判断が分かりやすいと思います。 初期値の操作音はオン(鳴らします)です。

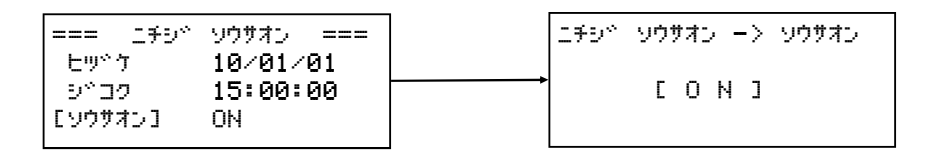

- 1.操作音のオン/オフを変更する場合には[ホンタイ セッテイ] 画面で DOWNボタンを押して [ニチジ ソウサオン]を選択しENTERボタンを押して確定します。
- 2.UP 又は DOWNボタンを押して[ソウサオン]を選択し ENTERボタンを押して確定すると [ニチジ ソウサオン -> ソウサオン]画面が表示されます。
- 3.オン から オフにする時は UP 又は DOWNボタンを押してを OFF に変更しENTERボタンを押して 確定します。
- 4.オフ から オンにする時は UP 又は DOWNボタンを押してを ON に変更しENTERボタンを押して確 定します。
- 5. 変更を確定すると [ニチジ ソウサオン]メニュー画面に戻ります。
- 6.MENUボタンを押すと 1つ前のメニュー画面に戻ります。その際、ENTERボタンで確定していない部 分の変更は有効になりません。

# 6. エラーメッセージ

◆EBH2 で発生する各種エラー、注意などの説明をします。

■電源投入時のエラー

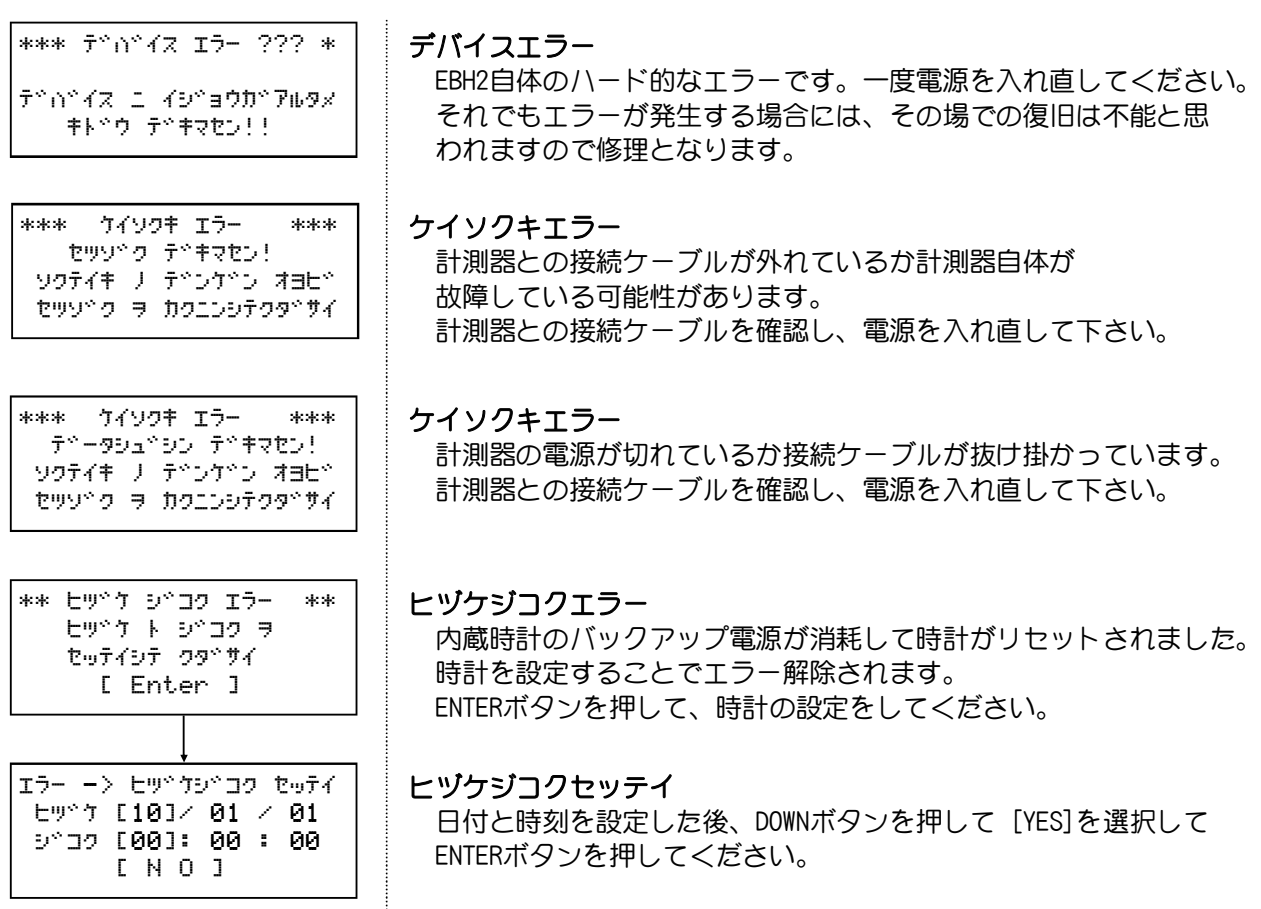

## ■動作中のエラー

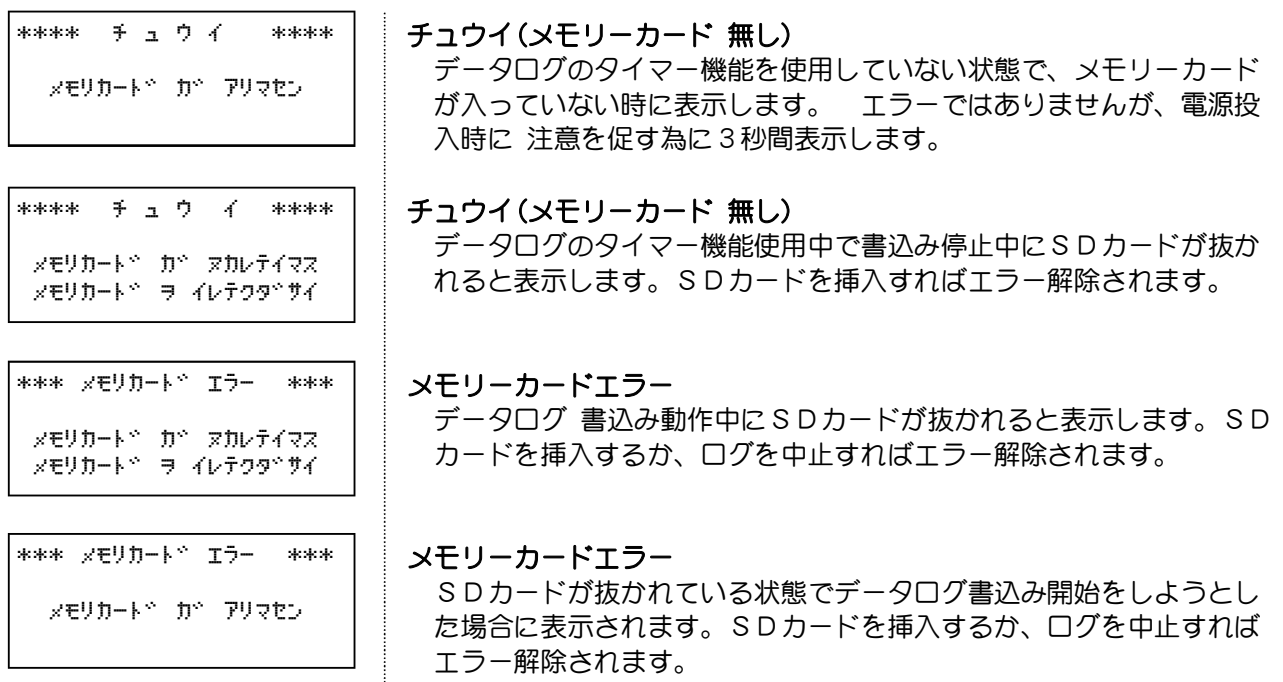

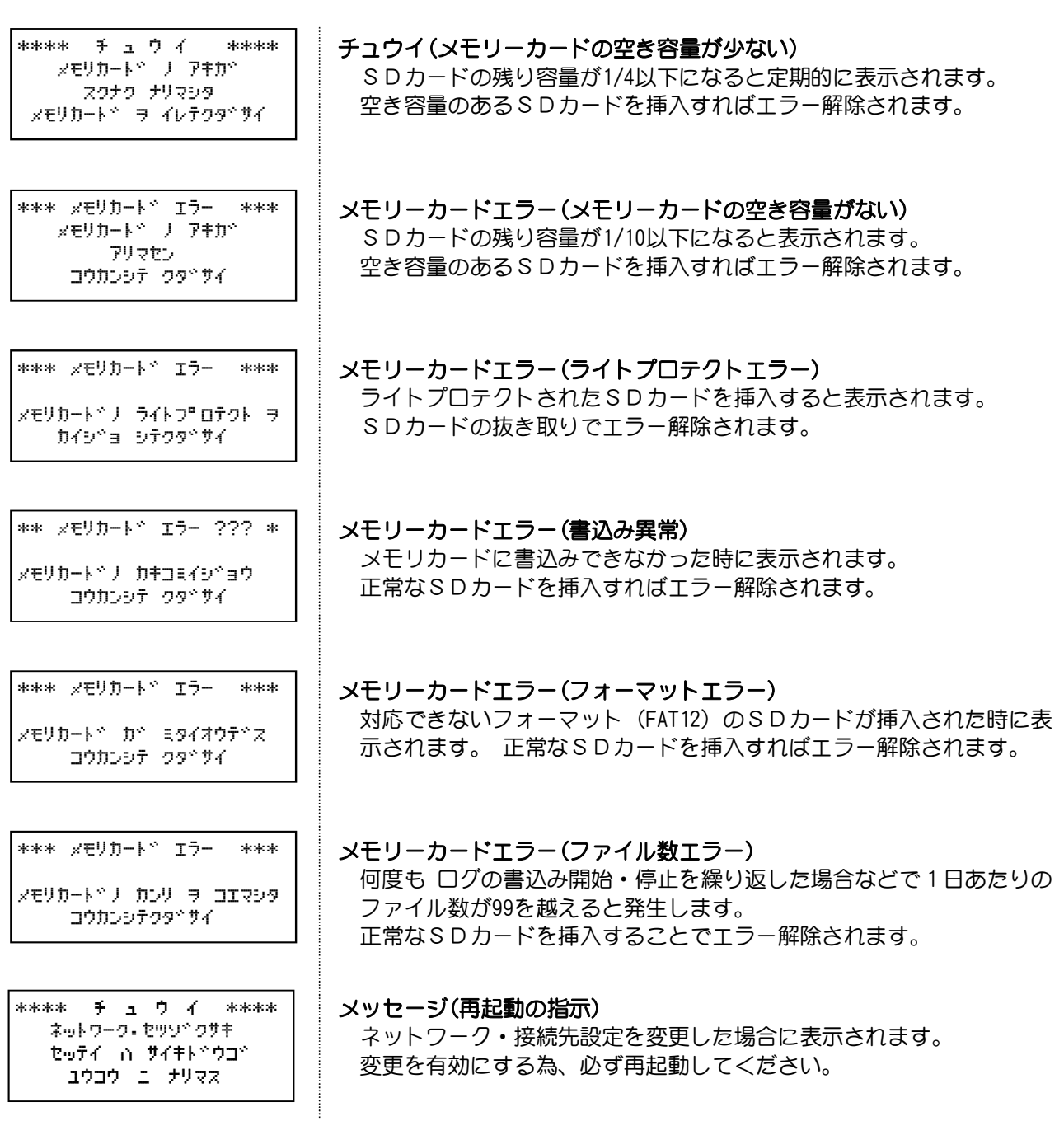

7. オプション

7-1. アプリケーション

## ① e-Damデータ変換(VW1用)

EBH2-VW1でSDカードにデータ記録された計量データの車種・車番・重量 の出力などが簡単に行えます。

※ソフトの詳しい内容に関しましては、お問い合わせください。

#### 初版 2015年3月20日

第5版 2021年11月29日

第6版 2021年12月25日

【お問い合わせ先】 環境クラウドサービス株式会社 行田営業所 〒361-0062 埼玉県行田市谷郷1丁目16-10 TEL.048-594-9007 FAX.048-577-3461 メール info@e-cs.co.jp

● 環境クラウドサービス